# AppoMobile

# HÄUFIGE FRAGEN ZUR APPOMOBILE-APP

# WELCHEN MEHRWERT BIETET MIR DIE APPOMOBILE-APP?

Sie haben Ihre Apotheke immer griffbereit, egal wo Sie sind. Die App bietet Ihnen gegenüber folgende Vorteile: Fotografieren Sie das Rezept mit dem Smartphone und schicken Sie dieses direkt über die App an die Apotheke. Weiter bietet Ihnen die App Zugang zu aktuellen Informationen Ihrer Apotheke und Sie können Ihre aktuelle Medikation in der App hinterlegen.

# ICH HABE DAS REZEPT EINGESCANNT UND GESENDET. WAS MUSS ICH MIT DEM ORIGINALREZEPT TUN?

Ja, der Scan dient nur zur Vorbereitung, damit Ihre Wartezeit beim Abholen verkürzt ist. Die Abgabe und Abrechnung erfolgt nur mit dem Originalrezept. Bitte bringen Sie das Rezept bei der Abholung der Medikamente mit. Oder halten Sie es bereit, wenn die Apotheke die Medikamente durch den Hauslieferdienst zu Ihnen nach Hause liefert. Bitte beachten Sie, dass verschreibungspflichtige Medikamente nur gegen Original-Rezept abgegeben werden können.

# KANN ICH NEBEN DEM REZEPT AUCH DAS MEDIKAMENT EINSCANNEN?

Sie können neben dem Rezept auch eine Medikamentenpackung oder das Medikament einscannen und in der Apotheke bestellen. Bitte beachten Sie, dass verschreibungspflichtige Medikamente nur gegen Rezept abgegeben werden können.

# WO GIBT ES DIE APP?

Im AppStore und im Google Play für Android

#### WAS KANN ICH TUN, WENN MEINE STAMMAPOTHEKE NOCH NICHT MIT DER APP ARBEITET.

Sie können Ihre Stammapotheke auf die App aufmerksam machen. Die Apotheke kann sich mit uns in Verbindung setzen und sich für die App registrieren.

# WELCHE GERÄTE UND BETRIEBSSYSTEME UNTERSTÜTZT DIE APPOMOBILE-APP?

Die AppoMobile-App unterstützt die Betriebssysteme iOS ab Version 10.0 und Android ab Version 5.0.Die AppoMobile-App ist nicht kompatibel mit dem Computer.

# WIESO FINDE ICH DIE APPOMOBILE-APP IM STORE ZUM

DOWNLOAD NICHT?

Die AppoMobile-App steht in Google Play und im App Store in der Schweiz zum Download zur Verfügung. Wenn Sie in die Schweiz ziehen, rufen Sie die Account-Daten oder Einstellungen auf, um Ihre Ländereinstellungen entsprechend zu ändern. Siehe: Apple-Anleitung / Android-Anleitung

# ICH MÖCHTE DIE APPOMOBILE-APP NUTZEN. MUSS ICH MICH DAFÜR REGISTRIEREN?

Sie müssen sich für den Download der AppoMobile-App nicht registrieren. Um die Funktionen der App zu nutzen ist eine Registrierung erforderlich. Diese kann direkt in der App erfolgen.

# WIE VIELE GERÄTE KANN ICH MIT MEINEM APPOMOBILE KONTO BENUTZEN?

Sie können bis zu fünf Geräte mit Ihrem AppoMobile-Konto koppeln.

# ICH HABE DIE APPOMOBILE-APP HERUNTERGELADEN. WIE MUSS ICH VORGEHEN, UM EIN REZEPT ZU SCANNEN?

Sie werden innerhalb der App Schritt für Schritt angeleitet. Weitere Informationen entnehmen Sie bitte der Bedienungsanleitung unter dem Punkt Bestellung von Medikamenten.

#### KANN ICH MEHRERE REZEPTE GLEICHZEITIG SCANNEN UND ABSCHICKEN?

Nach dem ersten Scanvorgang haben Sie die Möglichkeit weitere Bilder hinzuzufügen. Bitte benutzen Sie dazu die entsprechende Schaltfläche in der App.

# WENN ICH EIN REZEPT SCANNEN WILL, WIRD DER KAMERAMODUS ZWAR AKTIVIERT ABER DER BILDSCHIRM BLEIBT SCHWARZ. WAS MUSS ICH TUN?

Der Zugriff auf die Kamera muss zugelassen werden. Es kann sein, dass bei der App Installation dies aus Versehen abgelehnt wurde. Die Kamera kann im Nachhinein unter Ihren System-Einstellungen beim AppoMobile App noch aktiviert werden.

# ICH HABE DAS REZEPT VOR MIR LIEGEN UND MÖCHTE ES EINSCANNEN. DIE APP NIMMT ABER KEIN FOTO AUF. WAS MUSS ICH TUN?

Die App kontrolliert, ob eine mögliche Aufnahme den Qualitätsansprüchen genügt und aktiviert den Auslöser erst, wenn alles in Ordnung. ist. Achten Sie beispielsweise auf eine ausreichende Beleuchtung und einen eher dunklen Hintergrund als Kontrast zum weissen Papier.

# ICH HABE DAS DAUERREZEPT IN MEINER APOTHEKE DEPONIERT. KANN ICH TROTZDEM DIE APP NUTZEN?

Sie könne via App der Apotheke mitteilen welches Medikament zur Neige geht. Dazu scannen Sie das Medikament oder wählen das Medikament aus Ihrer Liste. Die Apotheke überprüft die Bestellung und bereitet Ihre Medikamente vor.

# ICH HABE MEIN REZEPT EINGESCANNT UND ABGESCHICKT. WIE ERHALTE ICH EINE RÜCKMELDUNG, OB MEINE BESTELLUNG FERTIG IST?

Sobald die Apotheke die Bestellung bearbeitet, erhalten Sie von der App eine Push-Mitteilung, dass der Auftrag angenommen wurde. Wenn die Bestellung abholbereit ist, bekommen Sie von der App erneut eine Push-Mitteilung, insofern Sie Push-Mitteilungen für AppoMobile zugelassen haben. Ausserdem ist der aktuelle Status immer unter «Meine Bestellungen» ersichtlich.

# WESHALB VERLANGT DIE APPOMOBILE-APP ZUGRIFF AUF DEN STANDORT?

Mit dem Zugriff auf Ihren Standort werden Ihnen die umliegenden Apotheken angezeigt und Ihre Adresse erfasst. Sie können diese Funktion in den Einstellungen Ihres Smartphones deaktivieren.

### KANN DIE APPOMOBILE-APP AUCH OHNE INTERNETVERBINDUNG GENUTZT WERDEN?

Teilweise ja, nur stehen damit die Kernfunktionen wie die Bestellung von Medikamenten nicht zur Verfügung.

# ICH HABE MEIN PASSWORT VERGESSEN, WAS KANN ICH TUN?

Sie können in der App ein neues Passwort anfordern. Falls dies nicht möglich ist, können Sie den Antrag per E-Mail an support@appomobile.ch stellen.

# WIE SIND MEINE DATEN GESCHÜTZT?

Ihre Daten werden in einem zertifizierten Rechenzentrum in der Schweiz gespeichert. Die Daten gelangen somit nicht ins Ausland. Die Übertragung der Daten findet verschlüsselt statt. Wenn die Apotheke die Bestellung per Mail erhält, dann wird die E-Mail durch HIN verschlüsselt. HIN ist in der Schweiz der führende Anbieter für verschlüsselte Mails im Gesundheitsbereich.

# WELCHE DATEN WERDEN VON MIR GESPEICHERT?

Folgende Daten werden gespeichert: E-Mail, Passwort, Vornamen, Nachnamen, Geburtsdatum, Versicherungsdetails, Telefonnummer und Ihre Adresse. Diese Daten benötigt die Apotheke um Ihren Auftrag abwickeln zu können. Wenn Sie einen Auftrag erstellen wird dieser ebenfalls auf dem Server zur Bearbeitung gespeichert. Der Server speichert ausserdem eine anonyme Geräte ID um Ihnen Push-Mitteilungen senden zu können. Optional wird Ihr Standort abgefragt um die nächstgelegene Apotheke anzuzeigen. Dazu wird Ihre IP Adresse abgefragt.

Wenn Sie die Funktion «Meine Medikamente» nutzen, werden die Medikamente und die Erinnerungen auch auf dem Server gespeichert, damit sie auf jedem Gerät zur Verfügung stehen. Sie können jederzeit schriftlich die Löschung der gespeicherten Daten verlangen. Nähere Informationen entnehmen Sie bitte der Datenschutzerklärung.

# ICH BIN UMGEZOGEN, WIE KANN ICH MEINE STAMMAPOTHEKE ANPASSEN?

Klicken Sie in den Einstellungen der App auf die Funktion «Apotheke ändern». Danach wählen Sie eine Apotheke in Ihrer Nähe aus, siehe Bedienungsanleitung.

# ICH MÖCHTE EIN MEDIKAMENT BESTELLEN, DARF MIR DIE APOTHEKE DIESES NACH HAUSE SENDEN?

Der Versandhandel mit Medikamenten ist in der Schweiz grundsätzlich verboten. Denn beim Versandhandel fehlen Rezept, Beratung und Kontrolle.

Als Nachversand darf Ihnen die Apotheke nach einem persönlichen Erstkontakt im Einzelfall die Medikamente nach Hause liefern.

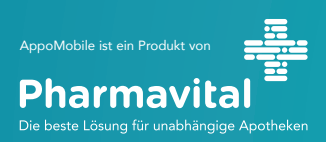